# Муниципальное автономное общеобразовательное учреждение «Образовательный комплекс «Лицей №3» имени С.П. Угаровой»

Международный конкурс «Память о Холокосте – путь к толерантности»

Номинация «Работы педагогов»

Методическая разработка занятия «Создание инфографики «Память о Холокосте»

> Автор Гребнев Владимир Борисович, педагог дополнительного образования МАОУ «ОК «Лицей №3» имени С. П. Угаровой»

### **Технологическая карта занятия**

## **«Создание инфографики «Память о Холокосте»**

**Тема:** «Создание инфографики «Память о Холокосте»

**Форма проведения:** Практическая работа

**Место проведения:** МАОУ «ОК «Лицей №3» имени С.П. Угаровой»

**Целевая группа**: обучающиеся, 12 – 17 лет

**Цель:** ознакомление с историей Холокоста и концлагеря Освенцим. Научиться создавать инфографику по теме «Освенцим – лагерь смерти».

**Тип занятия**: усвоение новых знаний, практическая работа.

**Оборудование и программное обеспечение:** персональный компьютер, сеть

Интернет, бесплатное веб-приложение «Canva», браузер «Google Chrome»,

аккаунт информационно-образовательной среды школы «Google Suite для

образования», обучающий видеофильм к занятию «Canva. Как Пользоваться»:

[https://youtu.be/xaK2f3tUzVw.](https://youtu.be/xaK2f3tUzVw)

**Форма проведения:** очная, очно-заочная, заочная.

**Дистанционные образовательные технологии:** телекоммуникационная (информационно-спутниковая) технология.

## **Задачи:**

## *Образовательные:*

- пробуждение у обучающихся интереса к истории Холокоста;
- активизация способностей и возможностей обучающихся при изучении темы «Холокост»;
- изучить приемы создания инфографики «Память о Холокосте» с помощью вебприложения «Canva».

## *Развивающие:*

- развитие навыков применения компьютерных технологий в области компьютерного дизайна;
- развитие умений и навыков применения компьютерного дизайна в профессиональной деятельности.

# *Воспитательные:*

• формирование толерантного сознания, демократичных и гуманных взглядов;

- воспитание у обучающихся толерантного отношения к культуре других народов;
- формирование коммуникативной компетентности в общении и сотрудничестве со сверстниками и взрослыми в процессе образовательной деятельности.

#### **Планируемые результаты:**

#### будут *знать:*

- историю Холокоста и концлагеря Освенцим;
- основные инструменты и операции для работы с веб-приложением «Canva»;

### будут *уметь:*

- создавать инфографику в веб-приложении «Canva»;
- эффективно использовать инструменты веб-приложения «Canva».

#### **План проведения занятия**

#### **1. Подготовительный (5 мин).**

1.1. Обучающиеся садятся за столы с компьютерами, открывают веб-браузер, готовятся к занятию.

### **2. Основной (теория 20 мин + практика 60 минут).**

2.1. Сообщение темы, цели учебного занятия и мотивация учебной деятельности обучающихся.

2.2. Рассказ педагога об истории Холокоста (1933-1945 гг.) и о концентрационном лагере в Освенциме.

2.3. Использование вопросов, которые активизируют познавательную деятельность обучающихся. Примерные вопросы на понимание темы занятия:

- 1) Каким образом нацисты осуществляли план *«окончательного решения»*  еврейского вопроса?
- 2) Почему нацисты вывозили евреев для уничтожения из стран Западной Европы на Восток?
- 3) Что побуждало нацистов непрерывно совершенствовать технологию массовых убийств?
- 4) Для чего нацистам понадобилось создавать огромные по площади лагеря смерти? Почему Освенцим называют *«фабрикой смерти»*?
- 5) Каковы были условия жизни узников в концлагерях?
- 6) За какие «проступки» эсэсовцы наказывали узников концлагеря?
- 7) Известно много случаев создания произведений живописи и литературы в концлагерях. Можно ли считать это формой сопротивления?
- 8) Почему сложно установить точное число погибших?
- 9) Почему гитлеровское командование в последние дни войны приняло решение о проведении *«марша смерти*»?

2.4. Обучающийся получает доступ к папке «Холокост» на Google Диске с медиаконтентом по данной теме и знакомится с полученными материалами, проводит обсуждение темы, выбирает идею и создает инфографику на заданную тему. Примерные темы для создания инфографики:

- Освенцим фабрика смерти.
- Документы свидетельствуют.
- Освенцим в фотографиях.
- Узники Освенцима.
- Тема Освенцима в литературе и искусстве.
- Международный военный трибунал в Нюрнберге о войне и Холокосте.
- 2.5. Выполнение практического задания создание инфографики (60 минут).

### **Алгоритм построения инфографики в приложение «Canva»**

1) Создание инфографики начните с регистрации на сайте приложения «Canva». Зайдите в веб-браузере на страницу приложения «Canva» по адресу: [https://www.canva.com/ru\\_ru/](https://www.canva.com/ru_ru/) и нажмите кнопку «Зарегистрироваться».

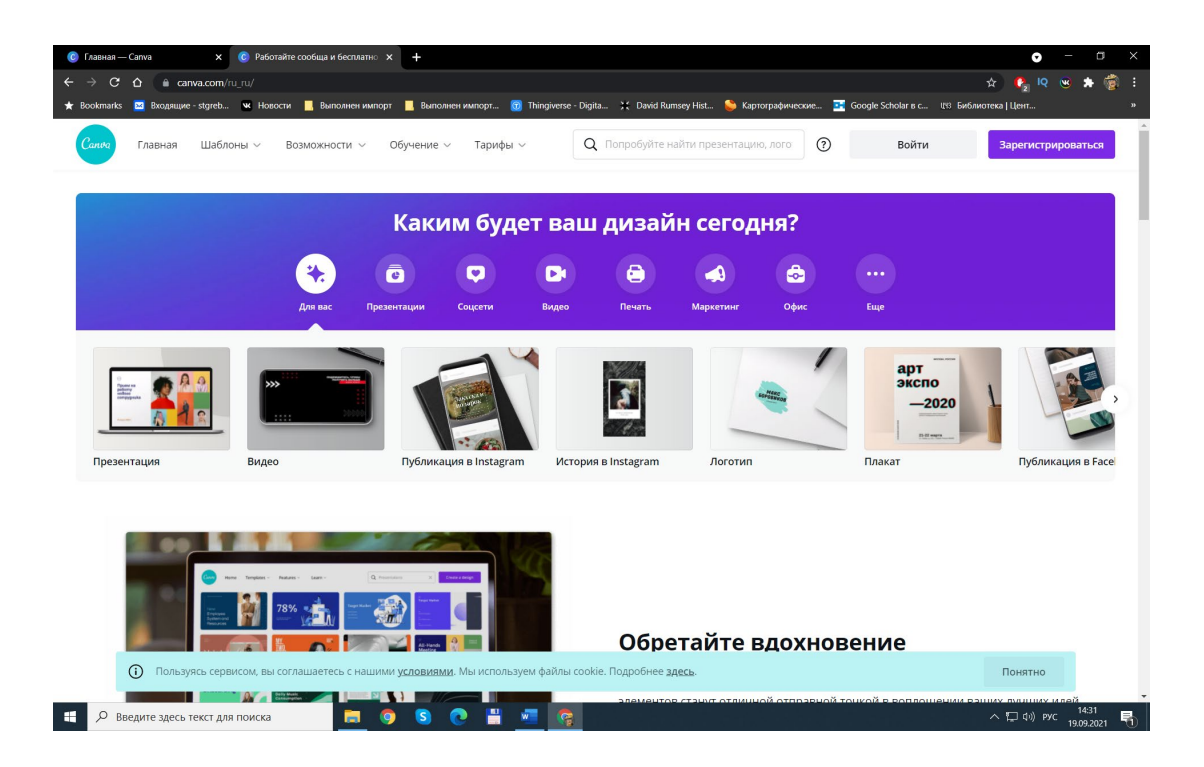

2) Создайте свою учетную запись. Можно войти через Google аккаунт.

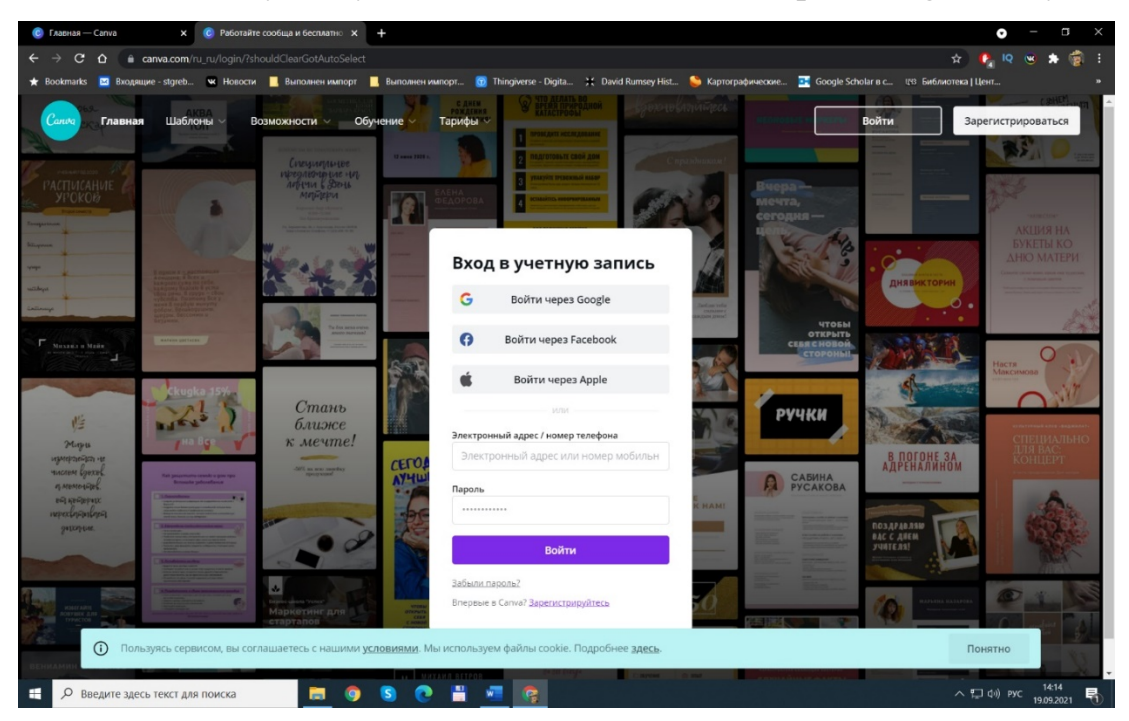

3) На главной странице нажмите слева «Все папки» и нажмите справа вверху «Создать папку». Создайте новую папку под именем «Холокост» (в ней Вы будете сохранять свои проекты).

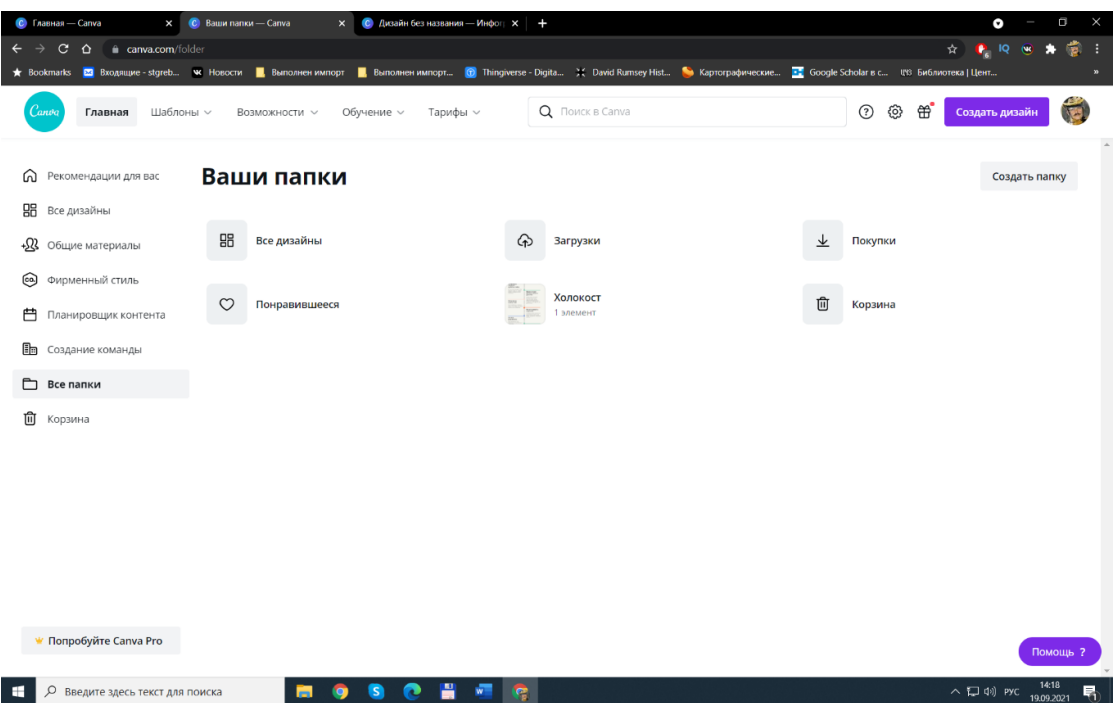

4) Далее нажмите кнопку «Создать дизайн» и в выпадающем списке выберете «Инфографика». Слева на вкладке «Шаблоны» выбирайте шаблон и приступайте к работе с ним. Для удобства работы левую вспомогательную панель можно закрыть нажав на стрелку влево посередине панели.

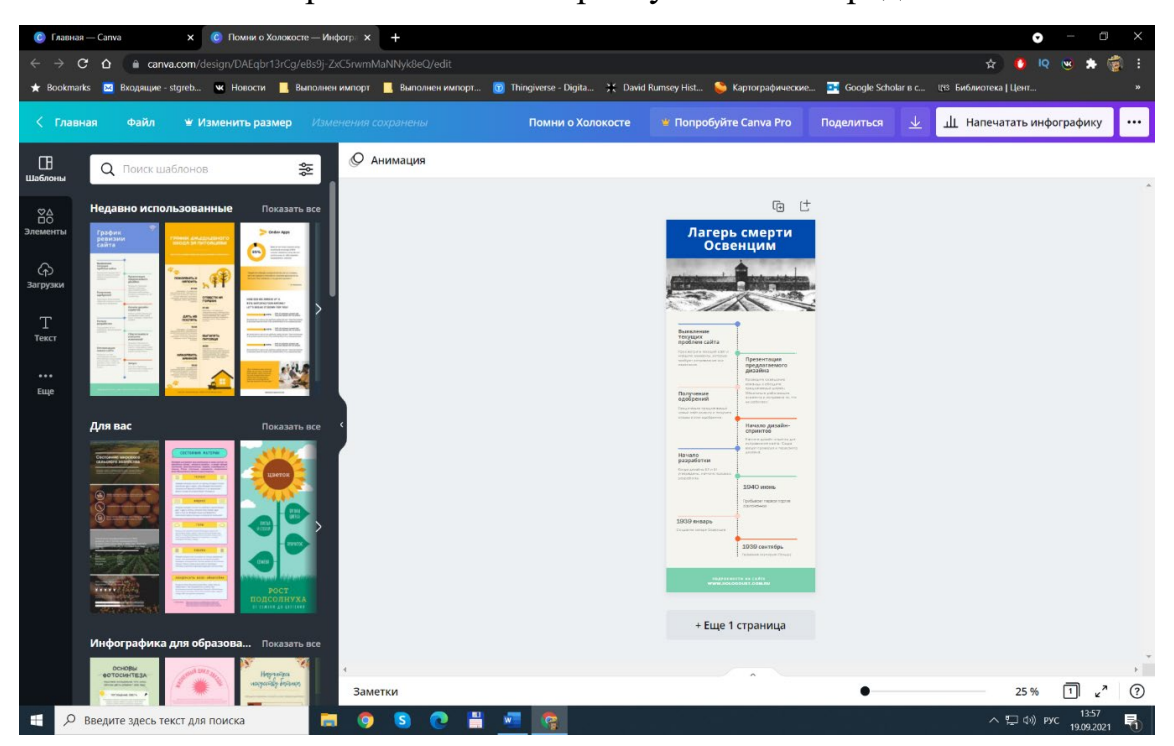

5) Следующая закладка на левой панели «Элементы» служит для добавления в инфографику фона, фигур и линий, графики, фото, видео, аудио, диаграмм, рамки и сетки. После добавления элементов их можно группировать, указать расположение, добавить анимацию с помощью верхнего меню.

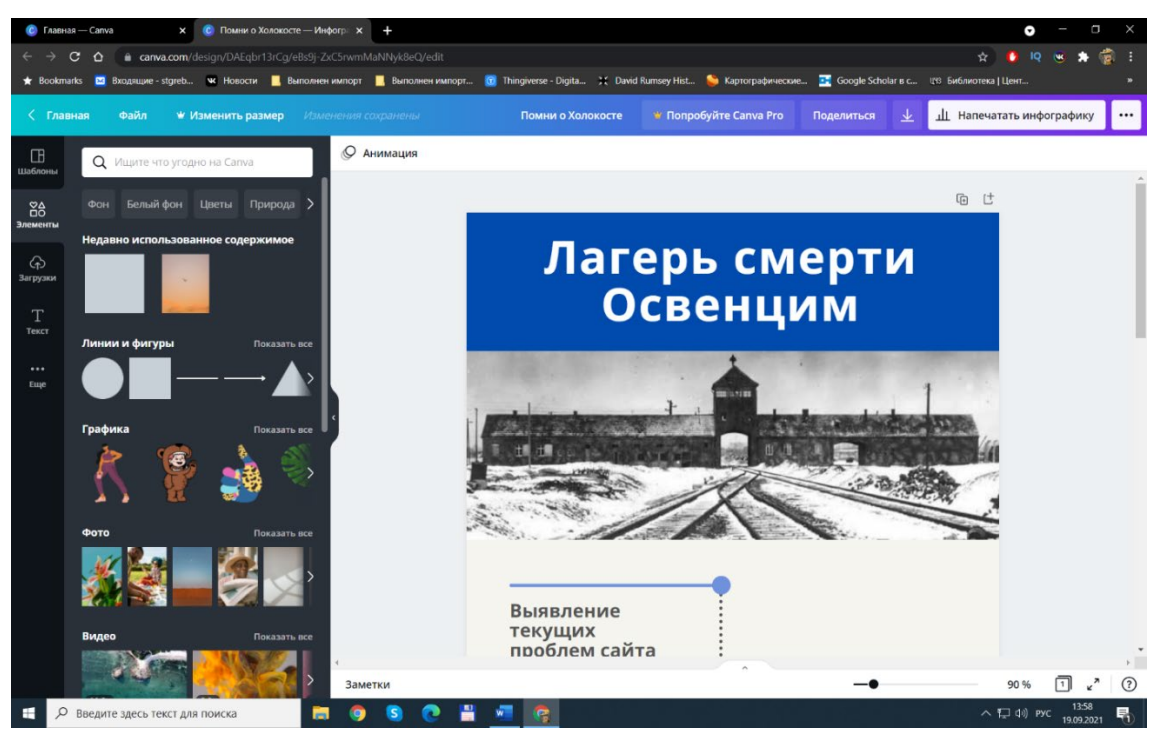

6) Далее идет закладка «Загрузки», она служит для добавления фото, видео и аудио пользовательских файлов. Загрузите необходимые для работы файлы.

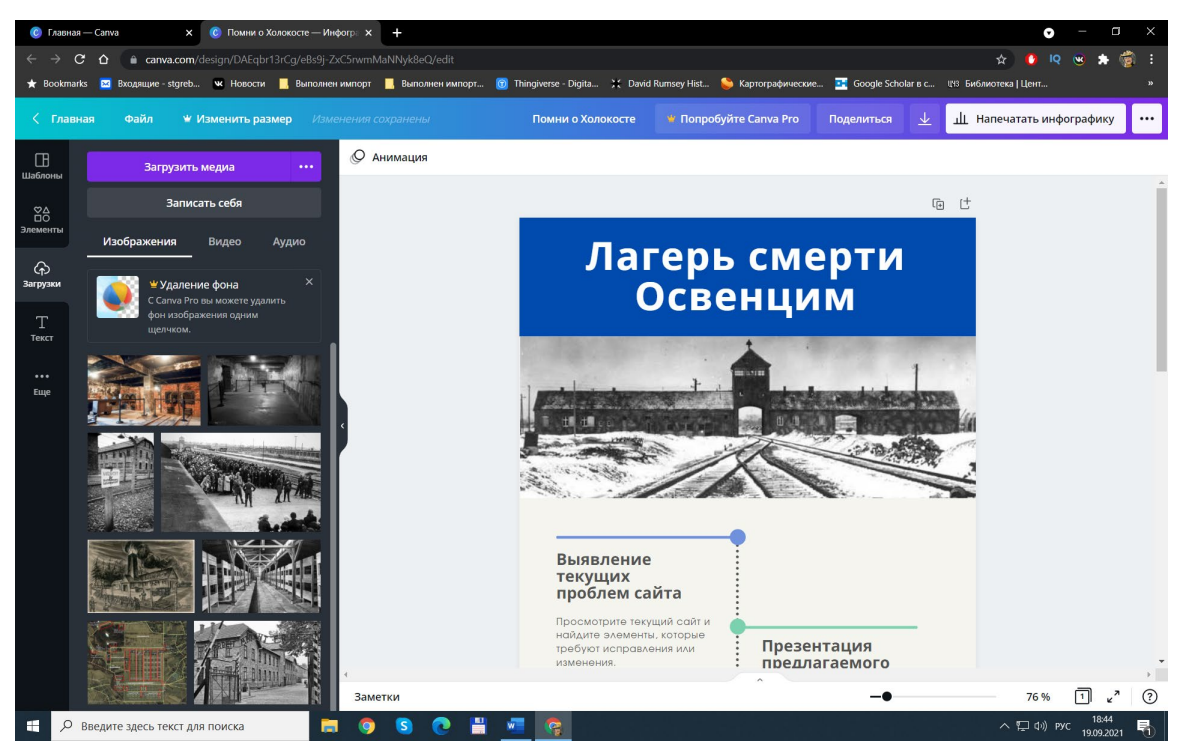

7) Перенесите медиафайл на инфографику и с помощью верхнего меню можно выполнить следующие операции: редактировать изображение, обрезка,

повернуть, анимация, расположение. Внизу справа можно изменять масштаб инфографики потянув ползунок вправо или влево.

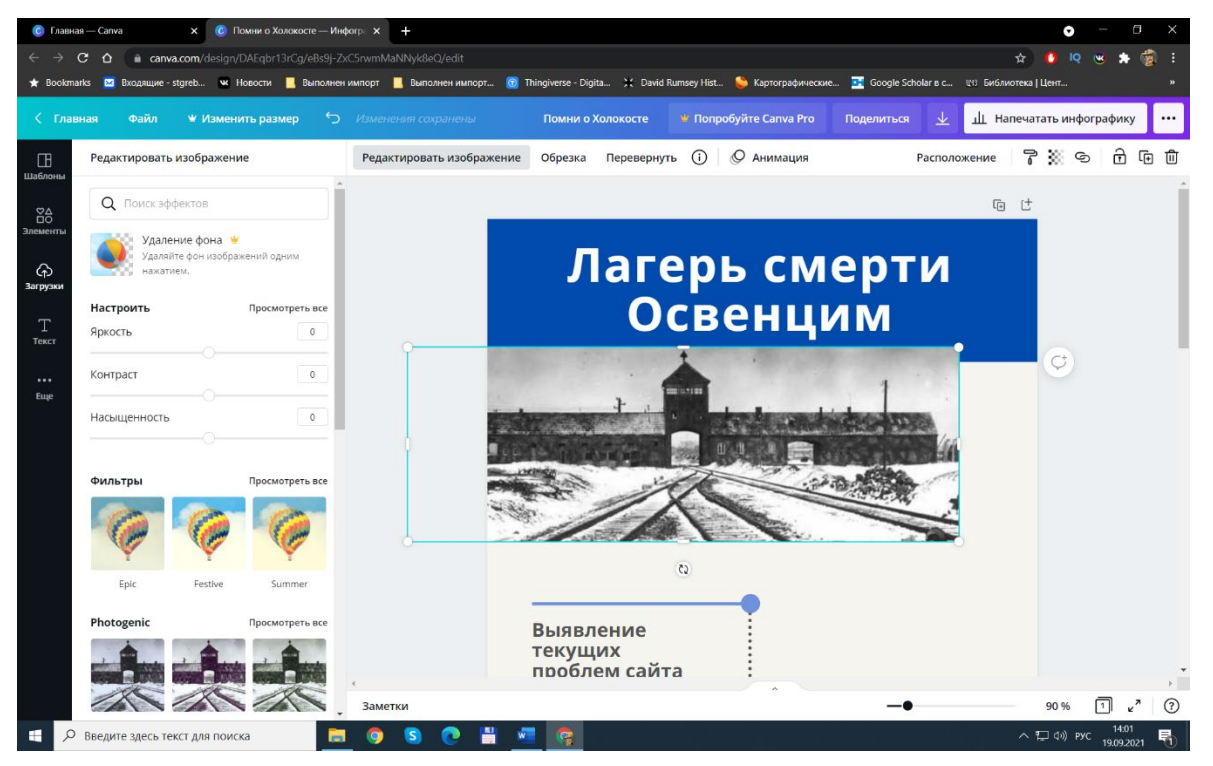

8) Закладка «Текст» служит для добавления текста и заголовков, вверху доступна панель форматирования текста.

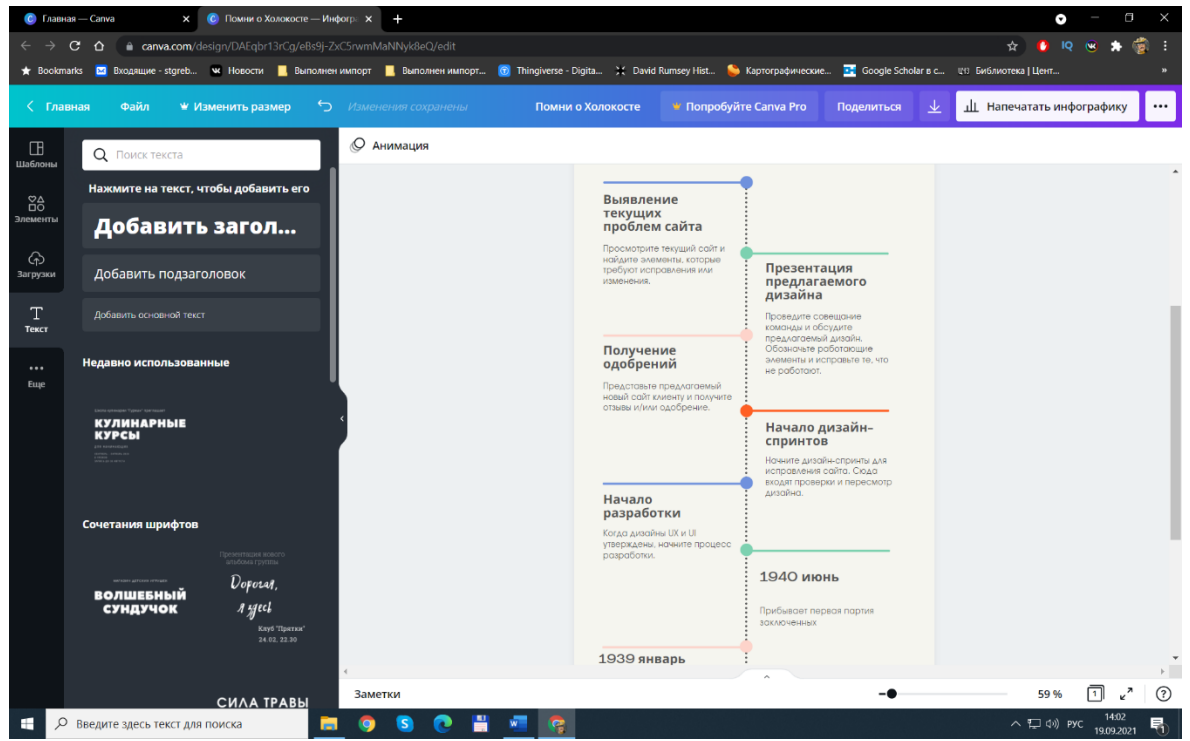

9) Нажав на кнопку с 3 точками справа вверху страницы можно скачать инфографику или поделиться ссылкой на неё. Отправьте ссылку на готовую

# работу преподавателю.

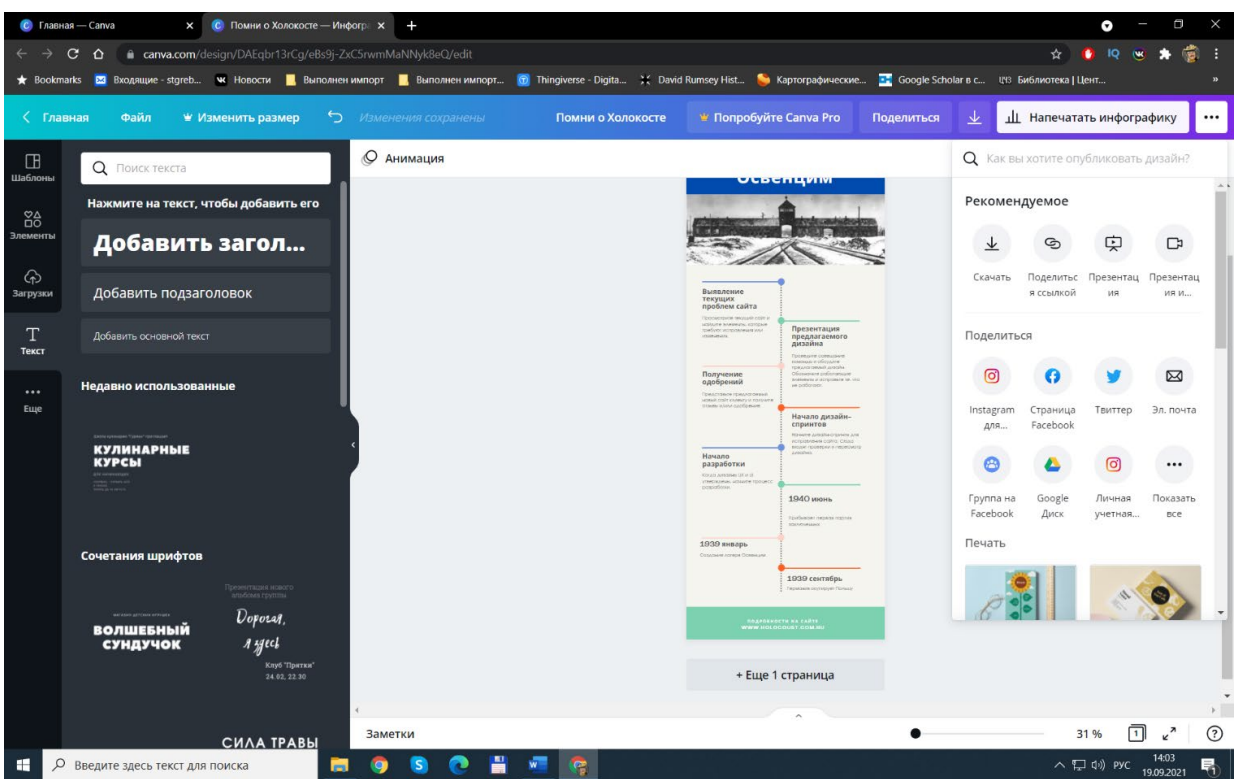

10) Пример создания инфографики с временной шкалой.

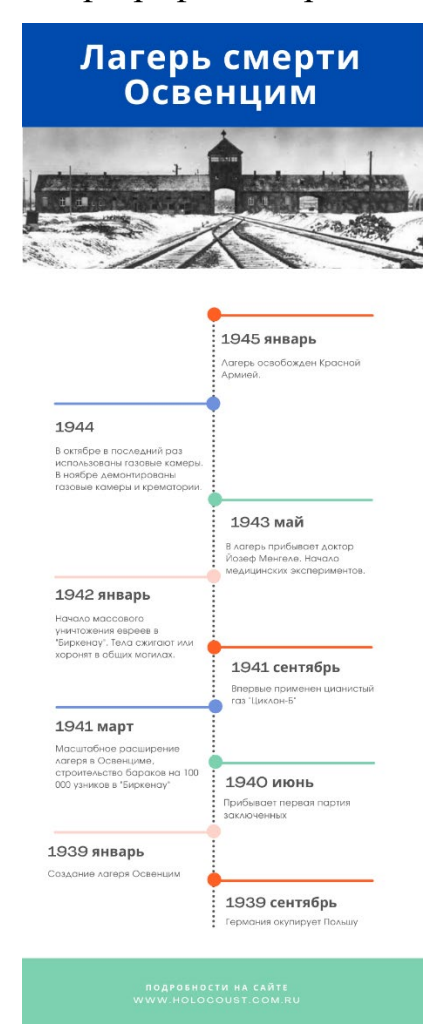

#### **3. Итоговый (5 минут).**

Педагог совместно с учащимися подводит итог занятия. Обучающийся представляет свою инфографику по выбранной теме, рассказывает какие функции использовал при ее создании.

Проведение рефлексии: самооценка обучающимися своей работоспособности, психологического состояния, результативности работы, содержания и полезности учебной работы.

Обсудить, с какими сложностями столкнулись участники занятия в процессе работы. Подчеркнуть необходимость и важность помнить трагические события прошлого с тем, чтобы они не повторились в будущем. Отметить важность толерантного поведения.

Размещение подготовленных работ по инфографике на Web-сайте «Память о Холокосте» (http:// holocaust.com.ru).

#### **Список литературы**

- 1) Альтман И.А. Жертвы ненависти: Холокост в СССР 1941-1945 гг. М., 2002.
- 2) Альтман И.А., Гербер А.Е., Полторак Д.И. История Холокоста на территории СССР. Учебное пособие для общеобразовательной школы. – М., 2001.
- 3) Брухфельд С., Левин П. Передайте об этом детям вашим…: История Холокоста в Европе. 1933-1945. - М., 2000.
- 4) Русская литература о Холокосте. Хрестоматия для учащихся. М., 1997.
- 5) Научно-просветительный Центр «Холокост» [Электронный ресурс]. Режим доступа:<https://holocf.ru/> , свободный. - Загл. с экрана.
- 6) Выставка «Холокост: уничтожение, сопротивление, спасение» [Электронный ресурс]. - Режим доступа: [http://holocaust](http://holocaust-exhibition.ru/)-exhibition.ru/ , свободный. - Загл. с экрана.
- 7) Яд Вашем Всемирный центр памяти жертв Холокоста [Электронный ресурс]. - Режим доступа:<https://www.yadvashem.org/> , свободный. - Загл. с экрана.
- 8) Память о Холокосте [Электронный ресурс]. Режим доступа: https:// holocaust.com.ru, свободный. - Загл. с экрана.